## **Passo a passo para acessar a prova**

- O aluno deverá acessar a página referente ao cursos em que esta inscrito (Mídias na Educação ou Práticas de Letramento e Alfabetização).
- Login e senha são os que o aluno utiliza para acessar a prova, se não lembrar a senha o aluno deverá entrar em contato com o suporte do curso.

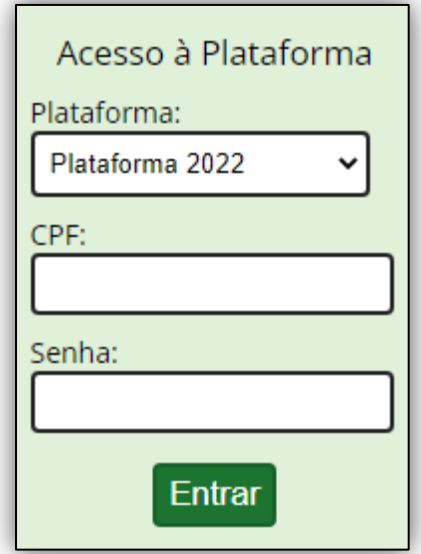

Após acessar a plataforma o aluno deverá clicar na disciplina Avaliação Regular - Primeiro Módulo.

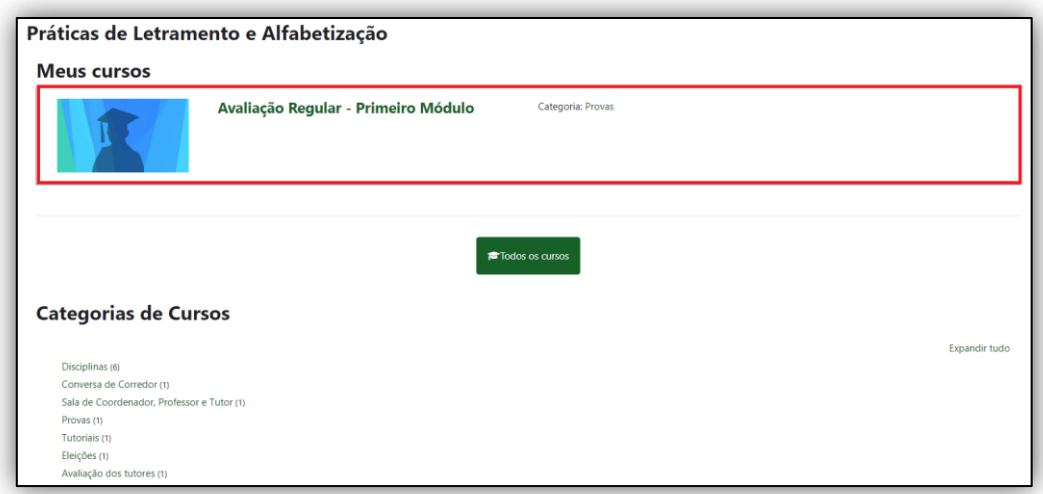

Ou através da categoria de **Provas**.

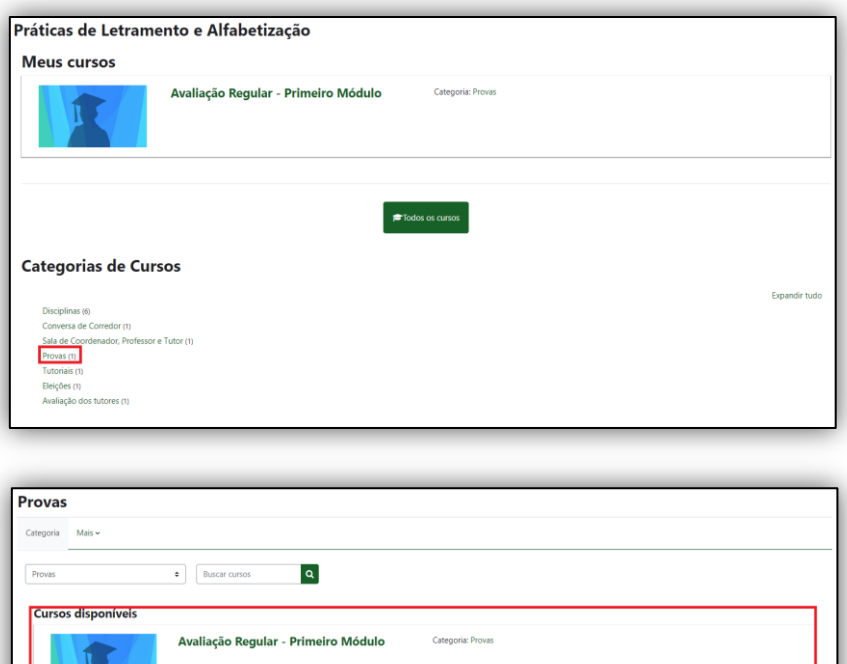

Após acessar a disciplina de prova, basta clicar em Tentativa do Questionário.

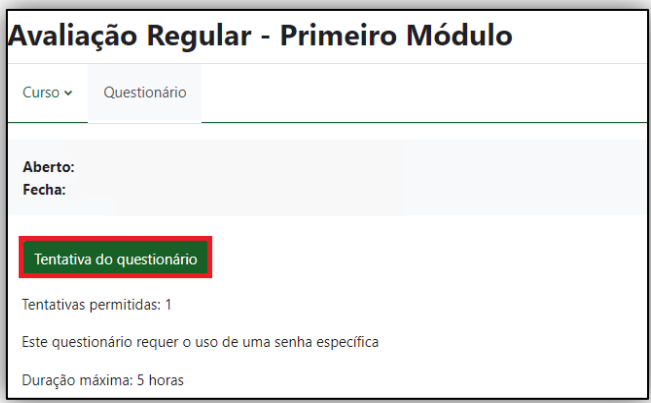

Será solicitado uma senha, que será digitada pelo coordenador(a) do Polo.

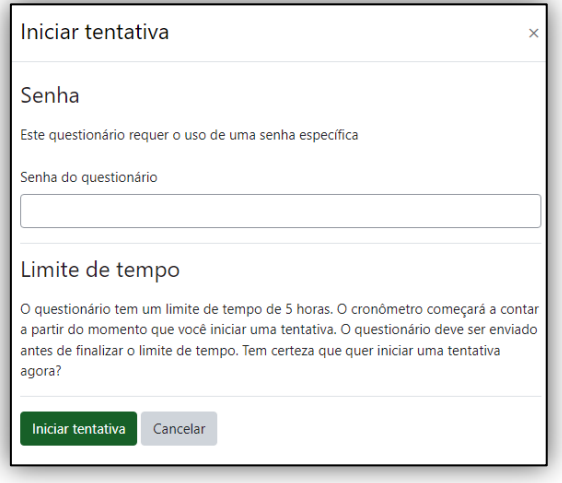

Abrirá uma nova página contendo a questão referente a cada disciplina, será uma questão por prova.

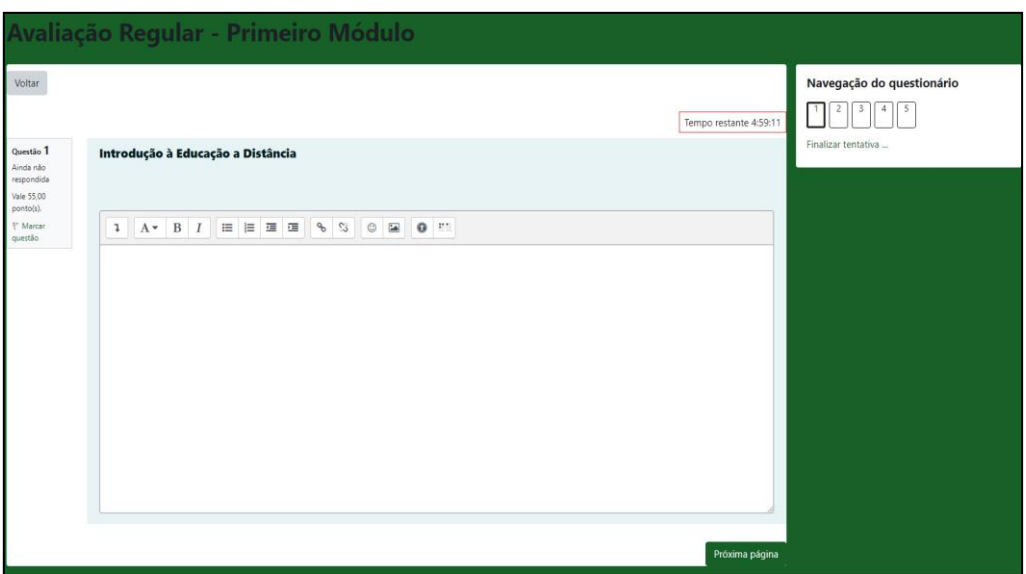

- Aparecerá um relógio na prova informando o tempo restante para o termino da prova.
- O aluno deve responder todas as questões para depois finalizar a prova.
- É recomendado que o aluno de tempos em tempos altere entre as questões para que salve o que já foi feito, a plataforma tem o salvamento automático, porém é mais um meio de garantir que não será perdido o que já foi feito caso a aconteça algum imprevisto.

## **Contatos**

## **Secretarias:**

- **E-mails:**
	- o [pla@nead.ufsj.edu.br](mailto:pla@nead.ufsj.edu.br)
	- o [mídias@nead.ufsj.edu.br](mailto:mídias@nead.ufsj.edu.br)
- **Telefone:**
	- o (32) 3379-5834

## **Suporte:**

- **E-mails:**
	- o [suportepla@nead.ufsj.edu.br](mailto:suportepla@nead.ufsj.edu.br)
	- o [suportemidias@nead.ufsj.edu.br](mailto:suportemidias@nead.ufsj.edu.br)
- **Telefone:**
	- o (32) 3379-5830